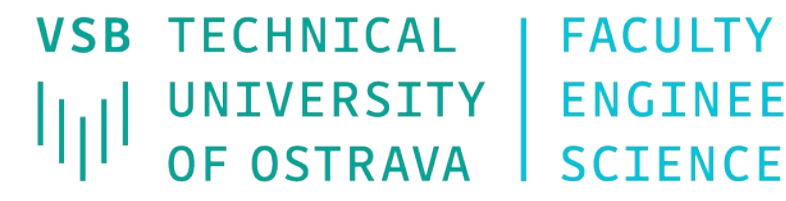

**VSB TECHNICAL I FACULTY OF ELECTRICAL** UNIVERSITY | ENGINEERING AND COMPUTER | OF COMPUTER

**I DEPARTMENT SCTENCE** 

# **Routing protocols RIP and OSPF**

<u>se sono sono sono se se vene sono sono sono se se vene sono sono sono se se sono se se se</u> 

#### **Computer networks Seminar 8**

# **Routing table**

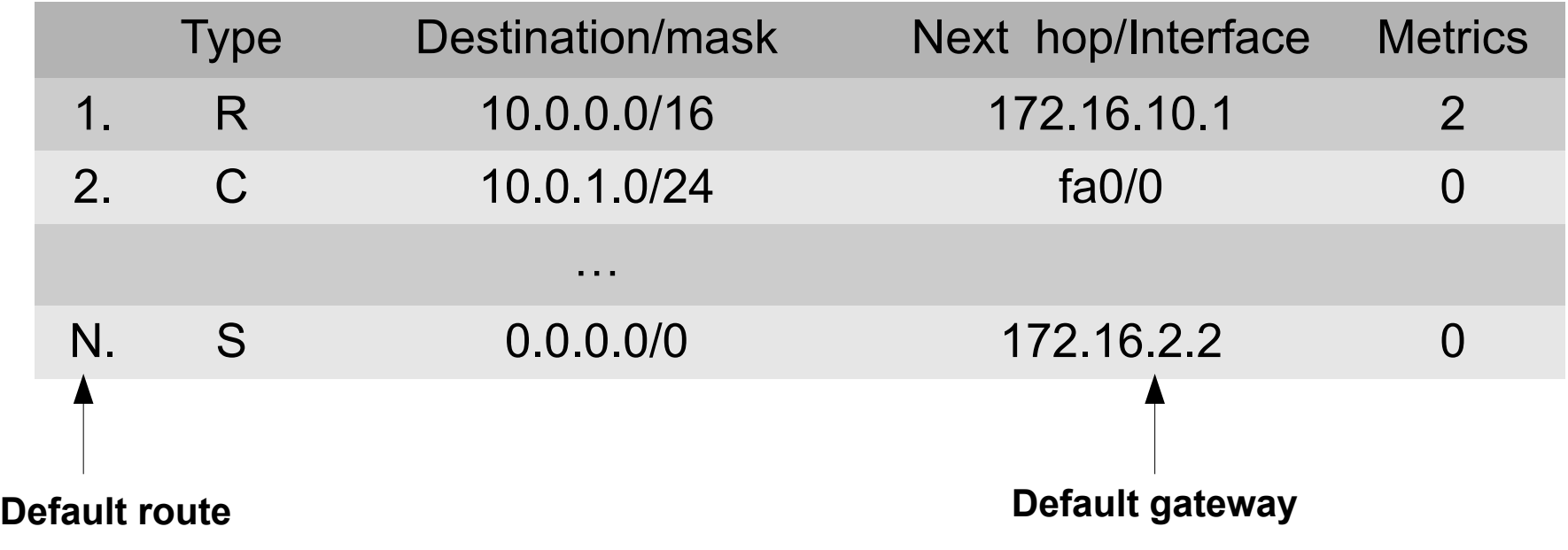

Destination IP: 10.0.1.10 – matching lines 1., 2. & N.

Destination IP: 10.0.99.1 – matching lines 1. & N.

Destination IP: 158.196.149.9 – only default route  $\rightarrow$  line N.

# **Routing table**

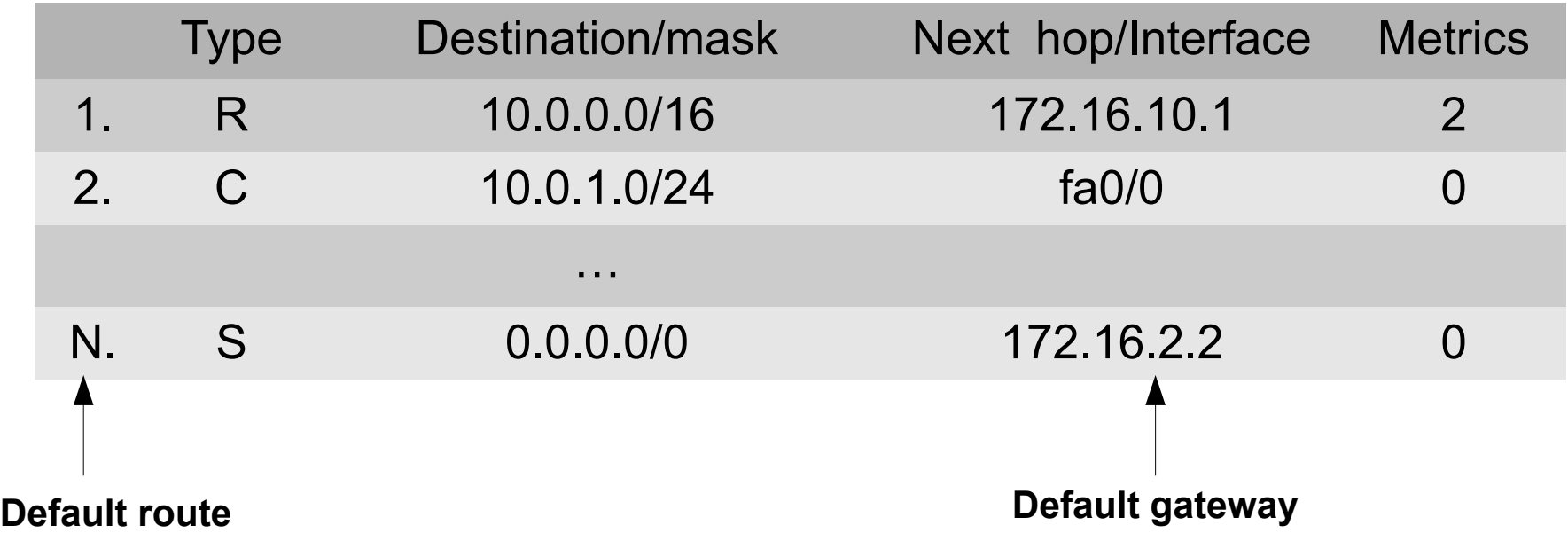

Destination IP: 10.0.1.10 – matching lines 1., 2. & N.

 $\rightarrow$  Line 2 will win (longest match according to the mask) Destination IP: 10.0.99.1 – matching lines 1. & N.

 $\rightarrow$  Line 1 will win (longest match according to the mask) Destination IP: 158.196.149.9 – only default route  $\rightarrow$  line N.

## **RIP**

#### • RIP configuration:

- **(config)# router rip**
	- **(config-router)# network** <*network address*>
		- **Denables RIP for given network**
	- **(config-router)# passive-interface** <*interface*>
		- **RIP** is not distributed through this interface
	- **(config-router)# default-information originate**
		- Default gateway will be distributed over RIP, it is to be set only on one router
	- **(config-router)# version 2**
		- **Enables RIPv2 which has ability to carry subnet** information, thus supporting Classless Inter-Domain Routing (CIDR)
	- **(config-router)# no auto-summary**
		- Allows non-continuous subnets, disables classful n.
- **# sh ip route**
- **# debug ip rip**

# **Static default route**

- **Implicit (default) route is entered like 0.0.0.0 0.0.0.0**
	- **(config)# ip route 0.0.0.0 0.0.0.0 <***nexthop***>**

- To propagate default route to RIP (OSPF)
	- **(config-router)# default-information originate**

#### **RIP**

- Triangle topology
	- **Cancel static routing, establish RIP**
	- **Try** 
		- **ping**
		- **show ip route**
		- **debug ip rip**

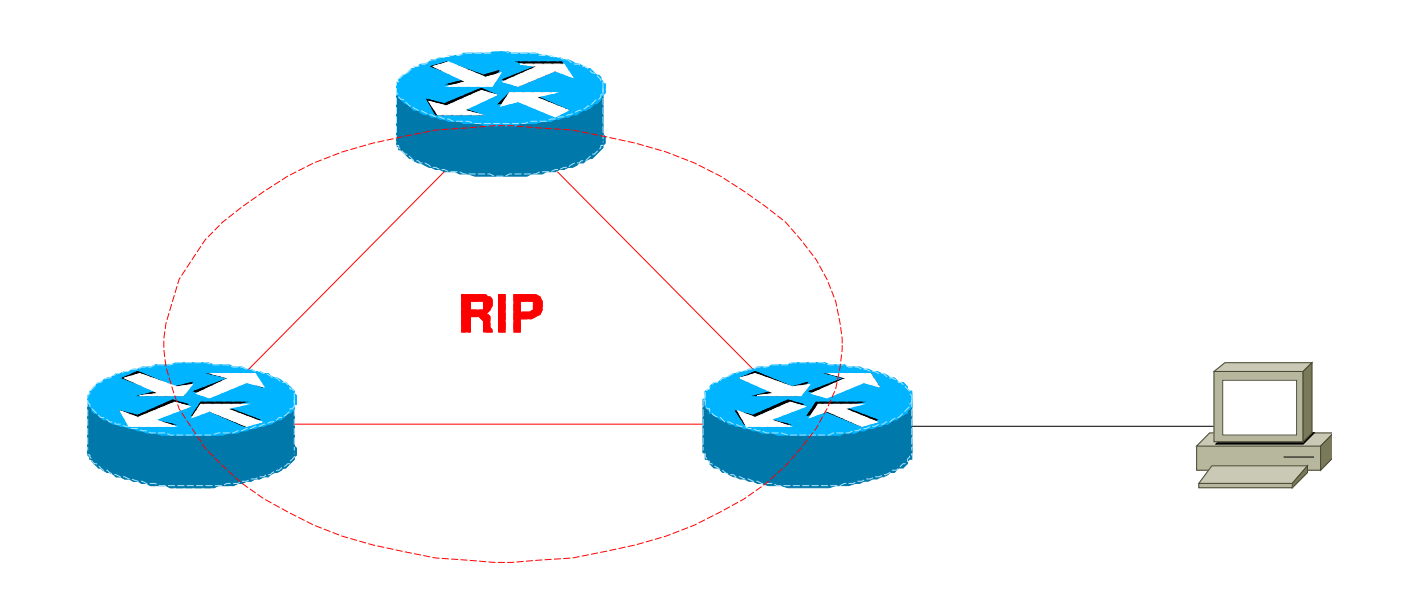

## **OSPF**

• Configurationg OSPF:

**(config)# router ospf** <*process number*>

- **(config-router)# network** <*network address*> <*wildcard m.*> **area 0**
	- **Denables OSPF for given network**
	- ●wildcard mask bit negation of network mask
- **(config-router)# passive-interface** <*interface*> ● OSPF is not distributed through this interface
- **(config-router)# default-information originate** Default gateway will be distributed over OSPF
- **# show ip ospf** [**database**| **neigh**]
	- **To see ospf routing information**
- **# debug ip ospf** [**packet** | **events]**
	- **D** Debugging OSPF information

#### **OSPF**

• Triangle topology Cancel RIP routing, establish OSPF **no router rip • Try ping show ip route show ip ospf [database| neigh] debug ip ospf [packet | events]**

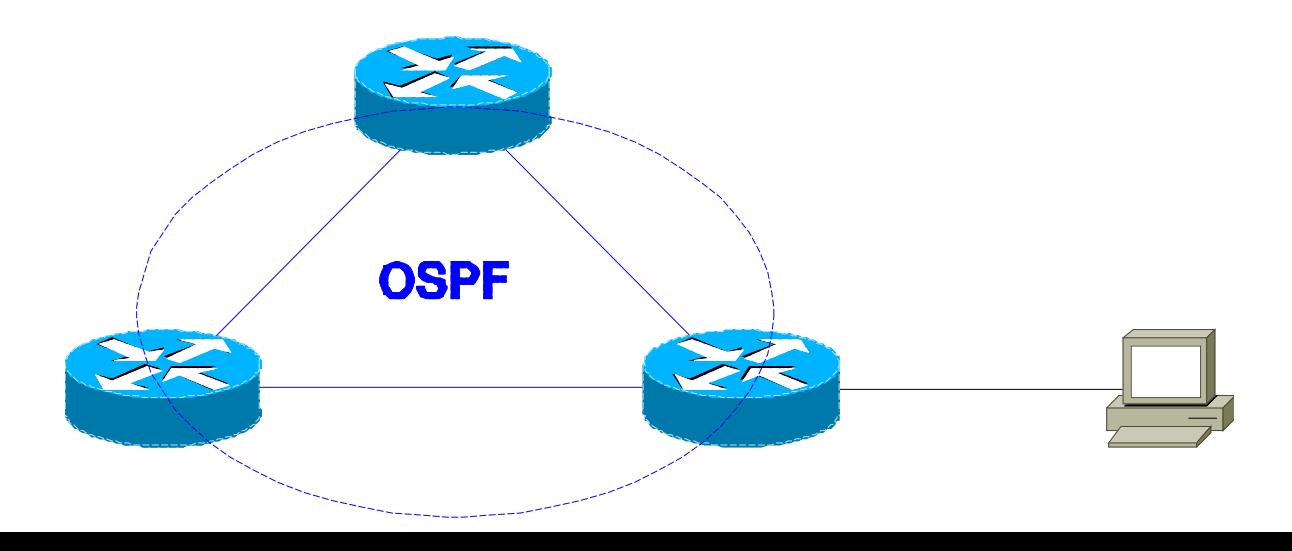

# **Assignment – RIP**

- Linear topology of 3 routers
	- Establish RIP
	- **Propagate default route**
	- $\bullet$  Try (ping + show ip route)

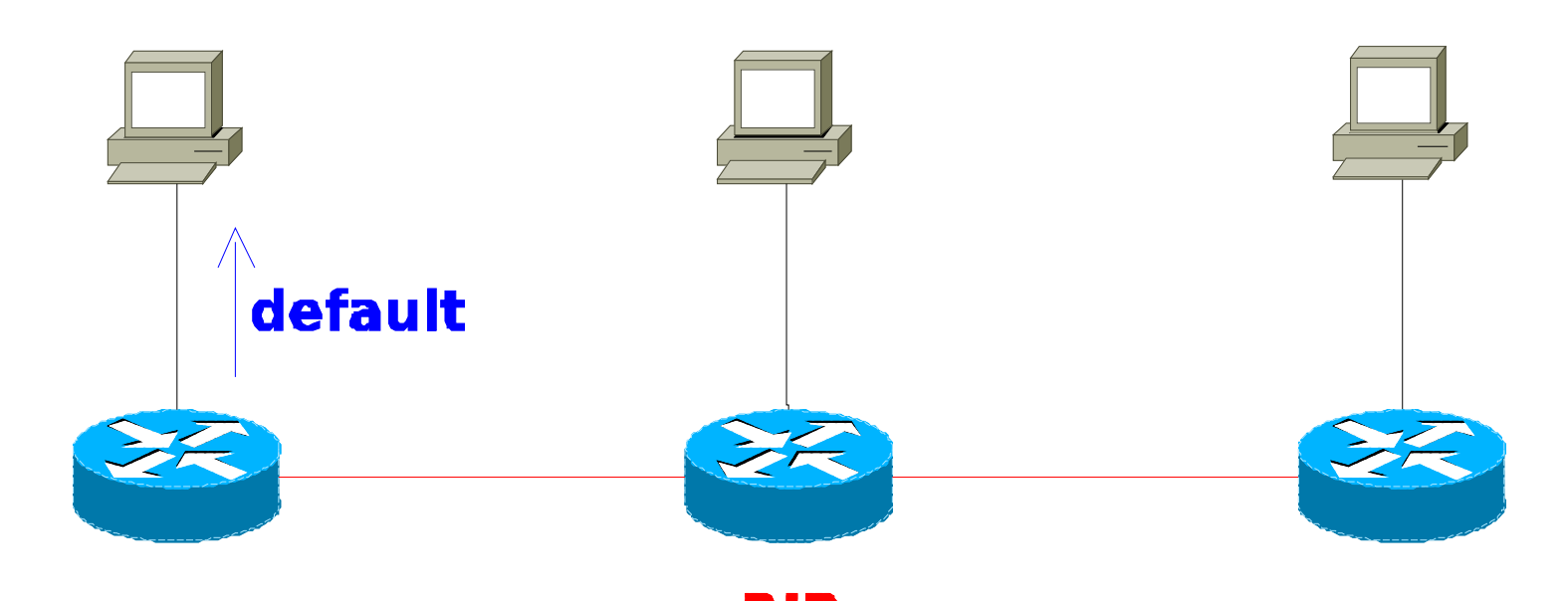

# **Assignment – OSPF**

- **Topology like in previous assignment** 
	- Cancel routing protocol RIP
	- Establish OSPF
	- **Propagate default route**
	- $\bullet$  Try (ping  $+$  show ip route)

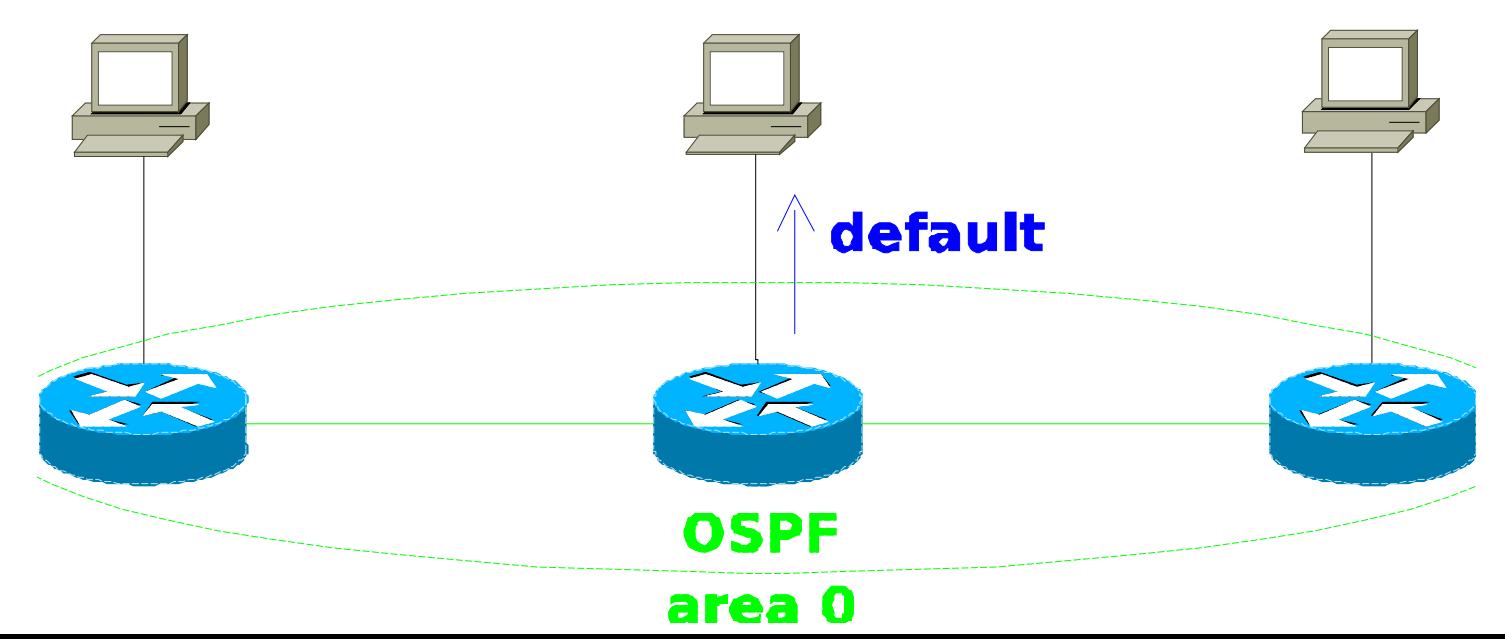

# **RIP-ng/OSPFv3 and IPv6**

- RIP-ng configuration:
	- **(config)# ipv6 router rip** <ID> **redistribute connected** – will use directly c. nets **redistribute static metric 1** – static routes (e.g. ::/0) **exit**
	- **(config-router)# interface XY/Z (config-if)# ipv6 rip <ID> enable** – enables RIP on XY/Z **(config-if)# ipv6 rip <ID> default-information originate**

#### • OSPF(v3) configuration:

- **(config)# ipv6 router ospf** <*process #*> **redistribute static metric 1 ! or connected router-id X.Y.Z.A –** router ID for IPv6-only networks **passive-interface AB/C default-information originate exit**
- **(config-router)# interface XY/Z (config-if)# ipv6 ospf <process #> area 0**
- **# show ipv6 route**

#### **Remote access to Router**

- It can be realized by protocol **telnet**:
	- (config)# **enable password cisco**
		- Activates the password to privileged mode (enable) and allows its usage for remote access
	- (config)# **line vty 0 4 password cisco login**
		- Enables remote access to router